## Quelques remarques sur le tableur

## Un document de M. Yannick Danard https://yannickdanard.jimdo.com/

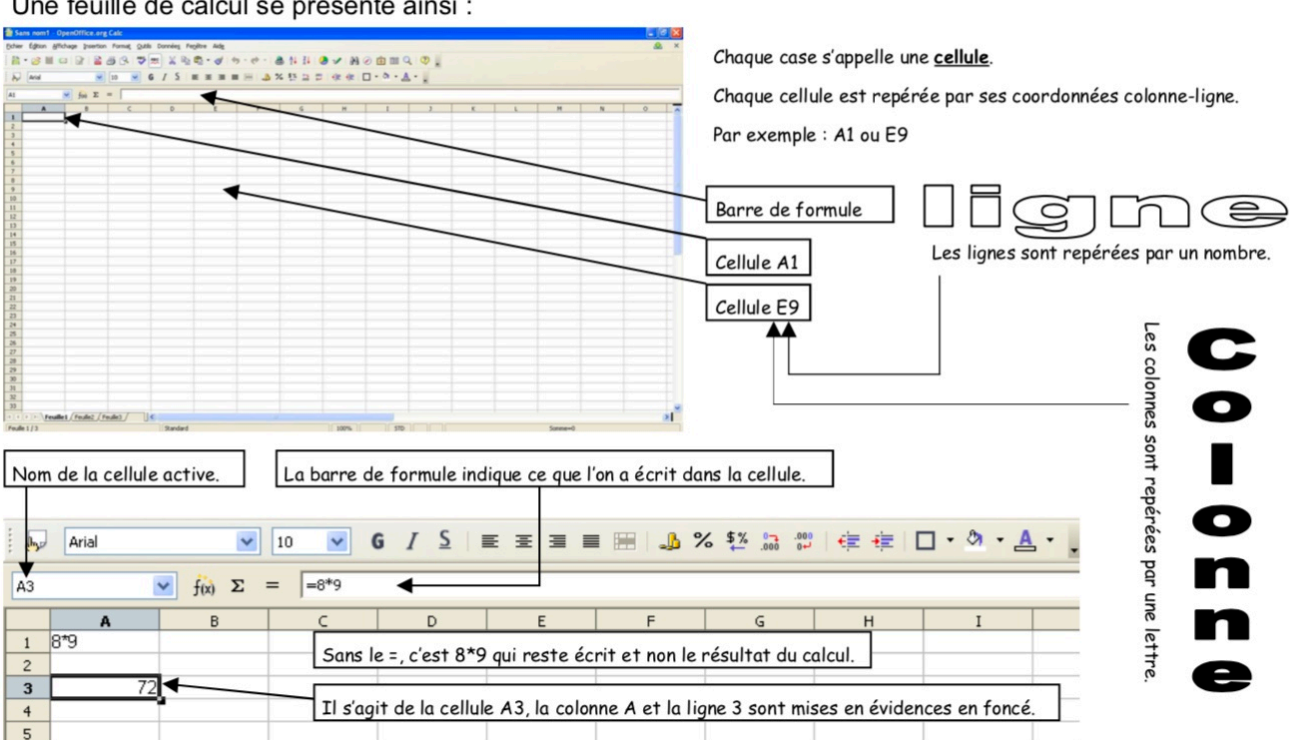

Une feuille de calcul se présente ainsi :

Pour écrire dans une cellule, il faut tout d'abord se positionner sur cette cellule, en cliquant dessus. Alors on y écrit ce que l'on souhaite. La croix de multiplication est représentée par l'étoile \* sur un tableur.

Si on écris 8\*9 : le tableur affiche 8\*9!

Si on souhaite que le tableur effectue une action, en particulier un calcul, il faut précéder la demande du symbole = :

Si on écrit = 8\*9 (comme indiqué dans la barre de formule), le résultat s'affiche dans la cellule active, ici A3.

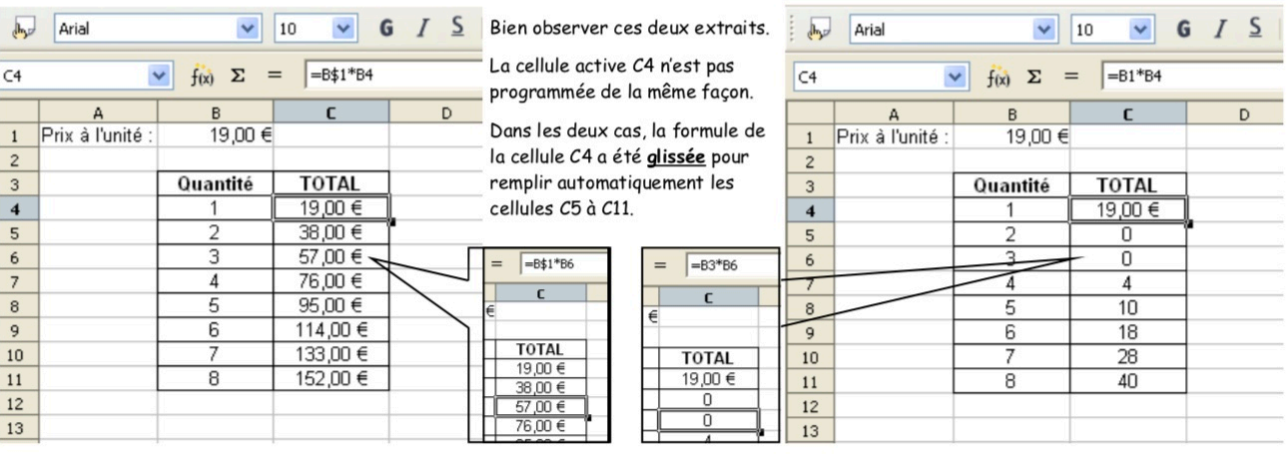